# How To: Set Up Google Analytics

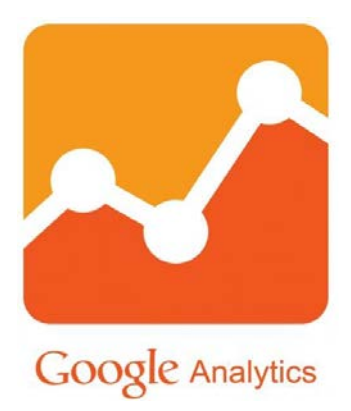

#### PeachfullyChic.com

## Google Analytics – Getting Started

- ∗ Sign up for a Google Analytics Account:
- ∗ Go to [www.google.com/analytics](http://www.google.com/analytics)
- ∗ Click the **Create an account** link\*

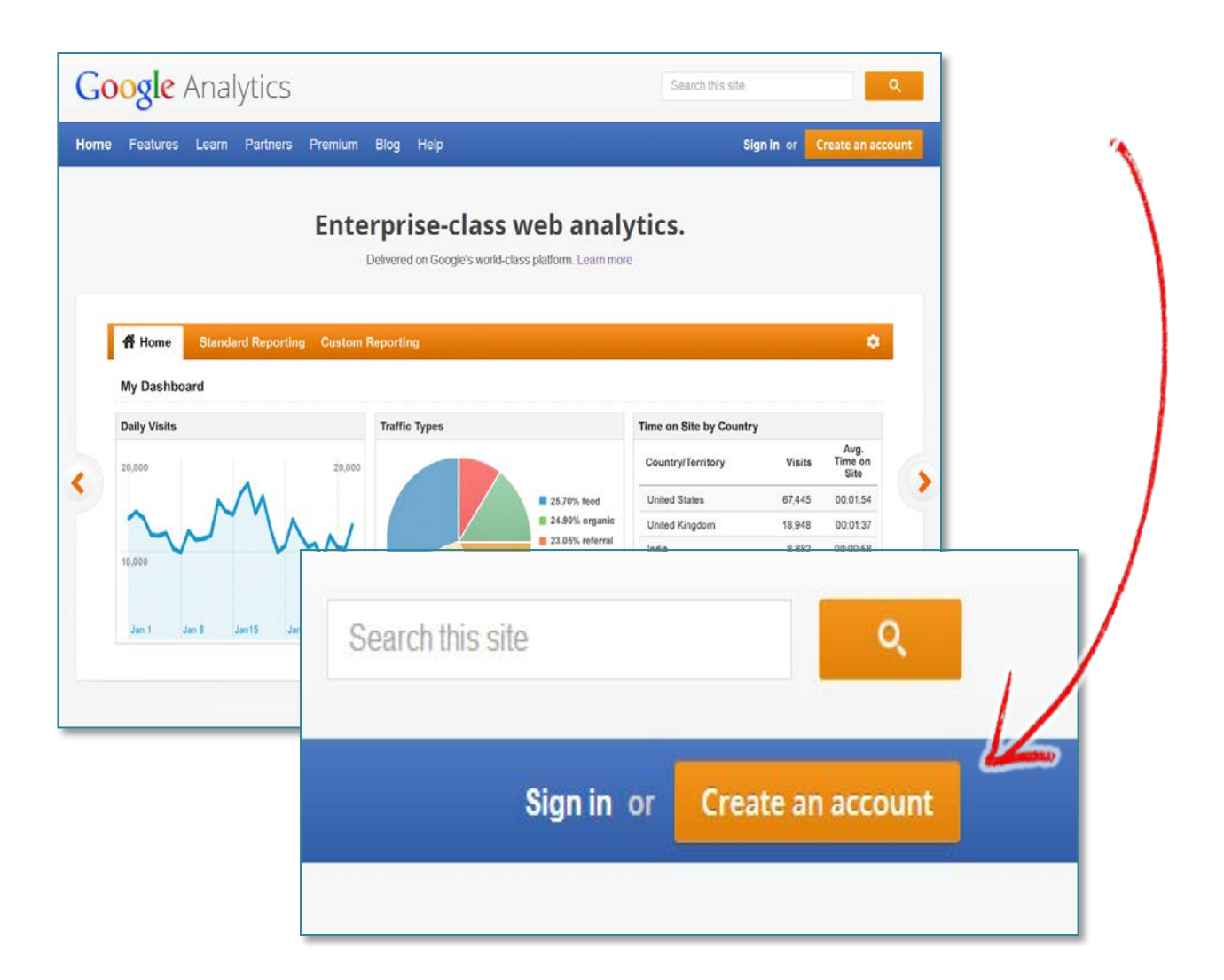

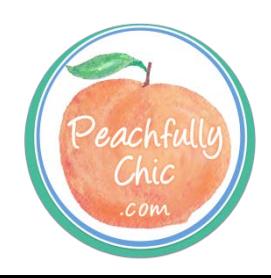

\*If already an AdWords user, you can create a new account via Google Analytics under the **Tools and Analysis** tab on the AdWords interface.

## Google Analytics – Getting Started

#### ∗ Adding your website:

- 1. Click **Admin tab** at the top of any Analytics page.
- 2. In the Property column, click the menu, then click **create new property**.
- 3. Click the account to which you want to add a property.
- 4. Click + **New Web Property**.
- 5. Enter the website name and URL.
- 6. Select an industry category that reflects the content of your site.
- 7. Select the time zone you want to use as the day boundary for your reports, regardless of where the data originates
- 8. Click **Get Tracking ID**

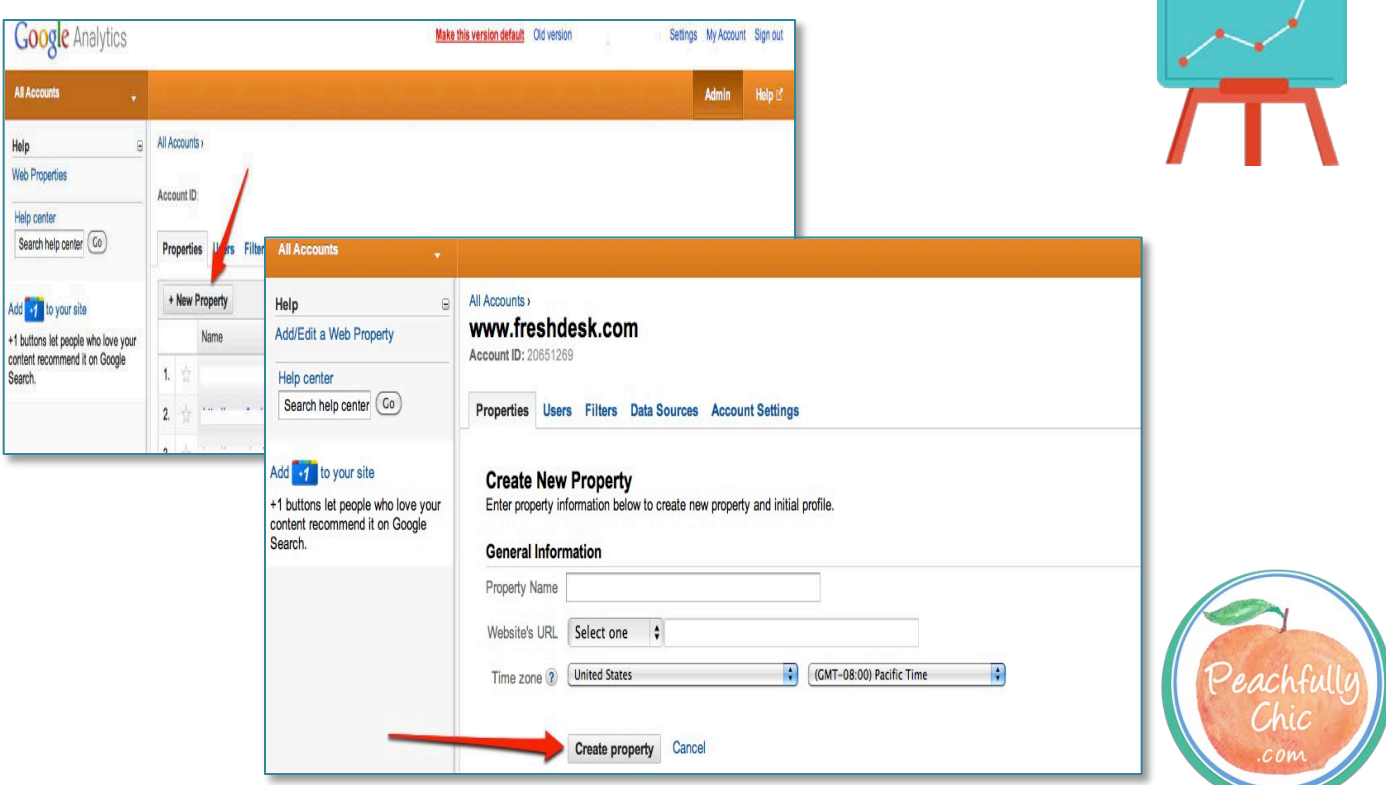

#### Google Analytics – Getting S <u>Coogle</u> Andry in Google Analytics – Getting Started

- 1. From any Analytics page, click **Admin**.
- 2. Select the property you want to track.
- 3. Check that the URL at the top matches the one for your website. If the settings are showing the wrong web property, click the link in the breadcrumb trail for your account, and select the correct property from that list.
- 4. Click the **Tracking Info** tab.
- 5. Turn on the tracking options you want, then click **Save**.
- 6. Once you find the code snippet, copy and paste it into your web page.
- 7. Verify that your tracking code contains the correct web property ID for your profile. Double-check that the tracking snippet installed on your website matches the code shown in your profile.

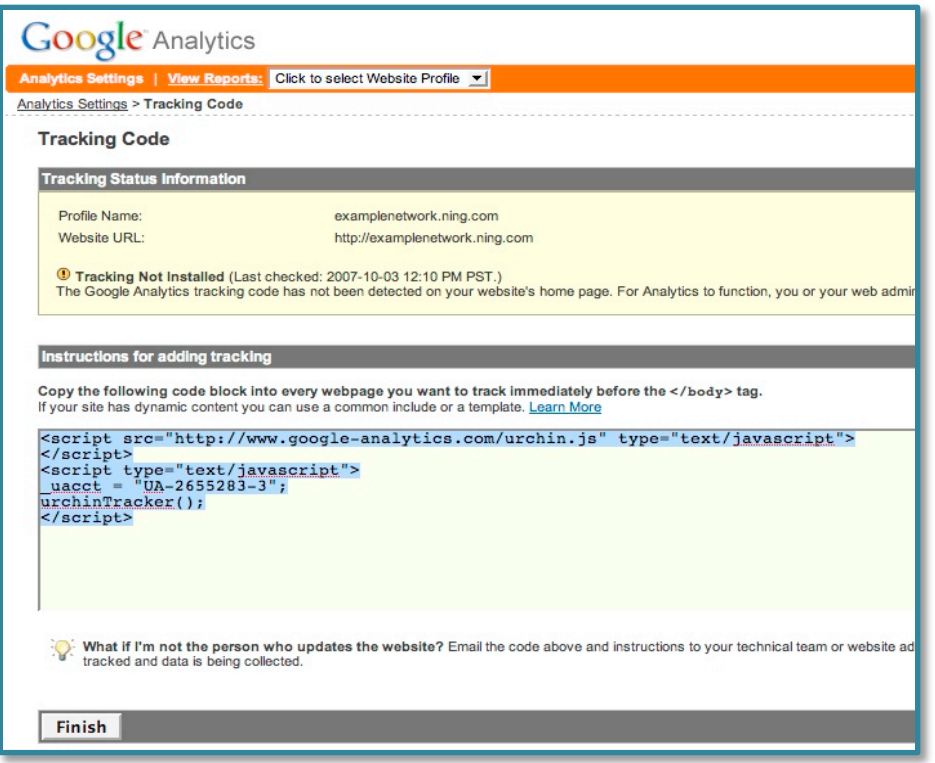

### Google Analytics – Data & R Google Analytics – Data & Reports

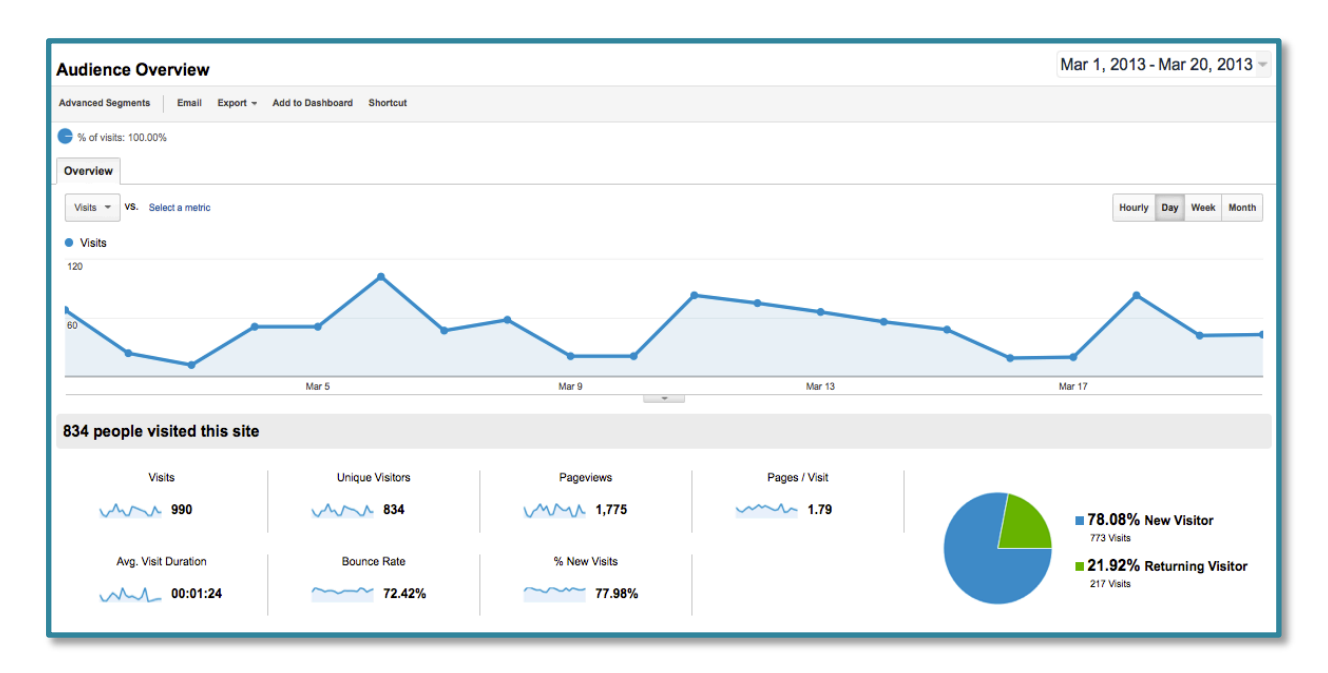

- ∗ Set the active date range (can set a comparison range)
- ∗ Change the **Graph by** selection to display your data by day, week or month
- ∗ Attach notes to specific dates
- ∗ Most popular Metrics:
	- ∗ Visits
	- ∗ Pages/Visit
	- ∗ Average Time on Site
	- ∗ % of New Visits
	- ∗ Bounce Rate
- ∗ Dimensions:
	- ∗ City or Region from where the visit originated
	- ∗ Source that referred the visit (i.e. wsbtv.com)
	- ∗ Browser used for the visit
- ∗ Formats:
	- ∗ XML
	- ∗ PDF
	- ∗ CSV
	- ∗ TSV
- ∗ Send now or schedule

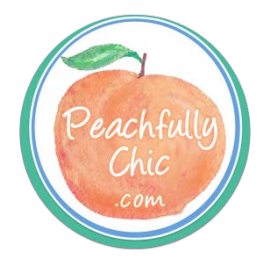